# **Farley Junior School**

# **Social Media and Online Guide**

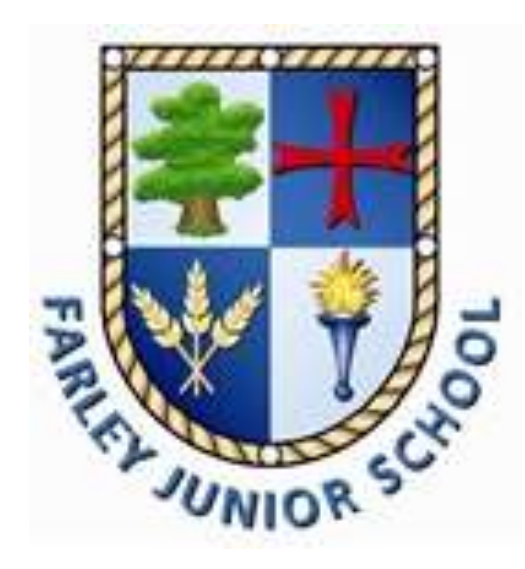

Please visit [www.farleyjuniorschool.org.uk](http://www.farleyjuniorschool.org.uk/) for more information regarding internet safety and other helpful links. If you have any concerns regarding online safety then please do not hesitate to contact Mr L Rowe or your child's class teacher.

You may also visit [www.vodafonedigitalparenting.co.uk](http://www.vodafonedigitalparenting.co.uk/)

Contents Page

- Page 3: Live.ly App
- Page 6: Musical.ly App
- Page 8: Roblox
- Page 11: Facebook
- Page 15: Games Consoles
- Page 17: Instagram
- Page 21: Snapchat

## **Live.ly App**

## What parents need to know about the live

### streaming app

A new addition to the app [musical.ly](https://musical.ly/en-US/) has taken off worldwide, but is causing concerns for parents.

[Live.ly](http://www.musical.ly/en-US/lively) is a live stream video platform that works alongside the musical.ly app. It allows teens to broadcast their lives to the world as it happens, it also initiates group video chats with their friends to hang out virtually.

#### About the App

What is the Live.ly app?

[Live.ly](http://www.musical.ly/en-US/lively) is a live video streaming platform created by [musical.ly.](http://www.musical.ly/en-US) Teens can use Live.ly to broadcast to fans and friends, and have real-time interactions. They can broadcast real-time, anytime to anyone who is on the app and take a snapshot, comment, send digital gifts and follow broadcasters.

What is the Live.ly's minimum age?

The Terms and Conditions specify that users be at least 13 years old, but that by using the service, they are affirming that they're 18, which makes little sense. 'Common Sense Media' recommends a minimum age of 16+ for the app.

#### How does it work?

Users can create an account by using their existing Musical.ly, Facebook or Twitter account.

To create broadcasts users or 'streamers' can record their own videos and then 'Go Live' to start live streaming videos to their Musical.ly fans. People can **leave comments** and more to interact with the streamer.

When a user watches a Live.ly stream in Musical.ly they can **send a virtual gift** to the person who is live. They can also **post real-time comments**, and can **even be "guested" into live chats**.

#### What can you find on the app?

There is a range of videos showcasing comedy skits, lip syncing and a myriad of talents from singing to acrobatics. A recent investigation from [Channel](https://www.channel4.com/news/children-bombarded-with-sexually-explicit-chat-on-musical-ly-and-live-ly) 4 also found that there were users streaming [inappropriate](https://www.channel4.com/news/children-bombarded-with-sexually-explicit-chat-on-musical-ly-and-live-ly) content on the app.

#### What parents need to be aware of?

Live streaming "life" can be risky, especially for a young person who may be influenced to share too much personal information or inappropriate content to gain more viewers or likes.

The open forum allows users to receive live responses which can potentially mean that inappropriate content is sent to children. Parents should take extreme caution when deciding if their children should use this app based on the risks.

#### Limited privacy

Children may not be aware of how much information they are giving away when they are streaming live from their homes and other personal environments.

A user might forget they have hundreds of strangers viewing their broadcasting and watching them answer personal questions from anonymous viewers. Viewing the broadcasts also requires no registration or age verification at all.

#### *Safety features*

#### Choose who sends Live comments

By going to the setting section of the app and choosing 'live comments' users can set to only receive comments from people who they follow rather than anyone on the app.

#### Choose who sends them 'Go live' requests

Again, within the settings sections, users can select 'close friends' so they only notify people they are connected to and consider friends to get a notification that they are 'live streaming'.

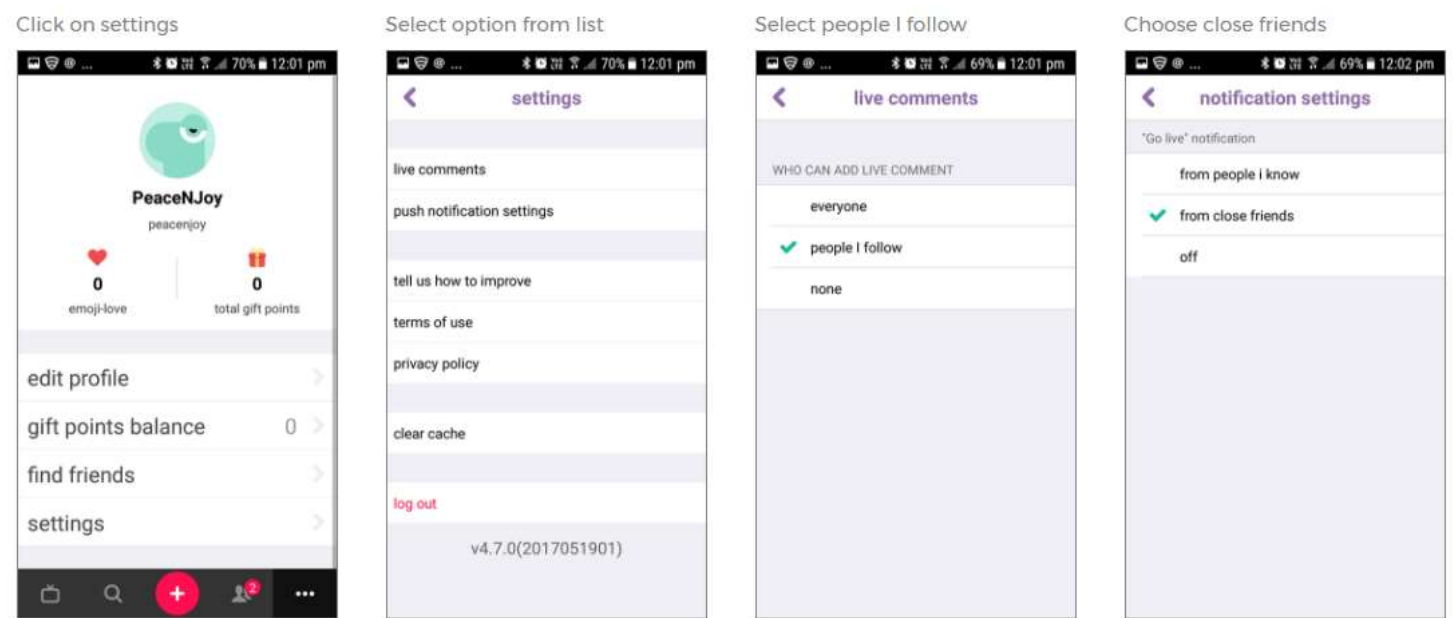

## **Things you can do to keep children safe on the app**

Help your child understand how to deal with different online risks that they may be exposed to on the app such as cyberbullying or inappropriate content. Give them the tools to recognise the difference between 'real friends and followers.

Help them to think more carefully about what they post and who it may be seen by so that they protect themselves.

Check that your child is the minimum age required to be on the app as content will be aimed at children over 13 years old.

Advise your child not to link the app to their other social account so it does not pull in personal information into their Wishbone account and draw information about their friends. Also, make sure they choose an anonymous username and a strong password to protect their content.

#### 5. Make sure they know accounts cannot be totally deleted

There is currently no option to delete an account. If your child decides to delete their account at this stage deleting the content the servers is not possible. Of course you can delete the app from the device. Your child's videos and account will still be on live.ly's data base, but this may be available in the future.

#### 6. Make their musical.ly account private

Make sure that your child sets their account to be private by going to the cog icon on the right hand side and selecting 'settings'.

Once in 'settings' scroll down to 'Private account' option and turn it on. This will ensure that all videos that are posted can only be seen by approved followers but the profile will stay public.

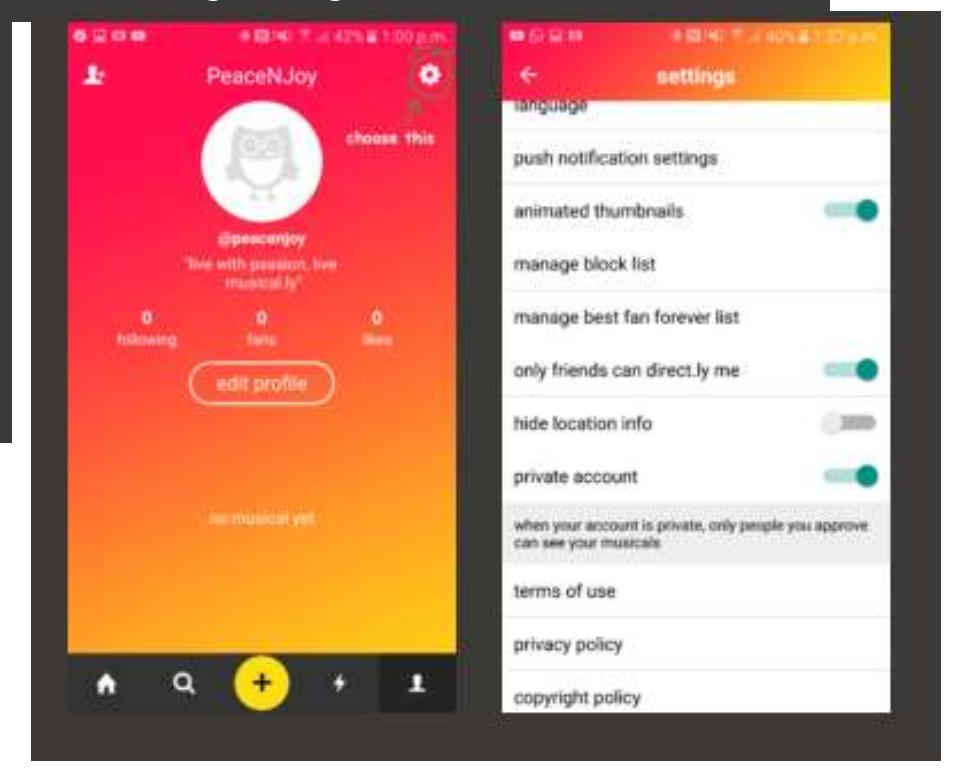

## **Musical.ly App**

## **The Parents' Ultimate Guide to Musical.ly**

#### **What is Musical.ly?**

Musical.ly is a social network for sharing user-generated videos, mostly of people lip-syncing to popular songs. Users can create and upload their own videos (called musicals) where they lip-sync, sing, dance, or just talk. You can also browse and interact with other user's content, which covers a wide range of topics, songs, and styles.

#### **How safe is Musical.ly?**

Using any social network can be risky. When you sign up for Musical.ly, your account is public by default, meaning anyone can see your musicals, message you, or use your location information. Parents should make sure to turn on all privacy settings for accounts children are using, so only people you know can interact with your videos or message you on the app.

#### **How does Musical.ly work?**

Musical.ly users sign up with a phone number, email address, Facebook, or Instagram account. Once logged in, you can search popular "users," categories (comedy, animals, sports), and hashtags to find videos. Or you can use your phone contacts or social media followers to find friends already on the app.

#### **Is Musical.ly appropriate for childrens?**

Because of Musical.ly's emphasis on popular music, many videos include swearing and sexual lyrics, so it may not be age-appropriate for children to use on their own. It's also easy to find people wearing revealing clothing and dancing suggestively.

#### **What age is Musical.ly recommended for?**

Common Sense recommends the app for age 16+ mainly due to the privacy issues and mature content. Musical.ly requires that users be at least 13 years old to use the app and that anyone under the age of 18 must have approval of a parent or quardian. If your younger children want to use the app, the account should belong to an adult who can monitor what younger users are browsing and sharing.

#### **How can you make your Musical.ly or Live.ly accounts private?**

To make your Musical.ly account private, go to your profile page and select the gear icon in the top-right corner. Select Settings and scroll down to Privacy. There are three options: "only friends can direct.ly me," "hide location info," and "private account." Select all three for a fully private account. Note: This is also the only way to set a connected live.ly account to private.

#### **How to delete a Musical.ly video?**

To delete a Musical.ly video that you have posted to your account, select the video you want to delete from your profile. From there, you will want to tap the "..." icon in the bottom-right corner and select Delete. You will be asked if you are sure you want to delete the video, then it will be removed from your profile.

#### **How can I delete a Musical.ly account?**

At this time, there is no way for a user to delete their Musical.ly account. This feature could be available in the future, but for now, the best bet is to make an account private.

#### **How can I monitor my children's activity on Musical.ly?**

Other than blocked search terms, there's no way to filter out content on musical.ly, so children using the app on their own might come across ageinappropriate videos. Parents can and should share an account with children under the age of 13. For older children, ask about their favourite "musers" and get to know their videos (with or without your children). Also take the time to regularly look at the most popular songs, videos, and challenges.

## **Roblox**

## **Roblox - a guide for parents**

## *What is Roblox?*

Roblox is a gaming website where multiple players interact and play together in online games. The site has a collection of games aimed at 8-18 year olds however players of all ages can use the site and play games together. Roblox can currently be played on the PC, phone, tablet and the Xbox One.

All the games on Roblox have been created by users and there are a wide variety of games to choose from; from delivering pizzas, to roaming a kingdom as a medieval knight, to even starring in a fashion show, the variety of games is one of the reasons that Roblox is so popular with many young people.

#### *Key things for parents to be aware of:*

#### **1. Communication: how Roblox can be used to communicate with other users**

Whilst the games are aimed at 8-18 year olds, there is no lower or upper age restrictions on Roblox, meaning both adults and young people can play and communicate with each other on the site.

All games on Roblox are multiplayer and allow written chat which can be seen by players within each individual game. Users can also make and receive friend requests during gameplay and this means that they can chat to each other outside of the game.

#### **2. Content: what content is available on Roblox that might not be suitable for children?**

The Roblox Studio is a section which allows players to use their imagination and skills to create their own games and share these with others. The option to both create and play games can be very appealing to young people who have the vision and skills who like to create the content they see online.

However, the fact that content is user-generated can mean that some features in some games might not be appropriate for young children. For example, whilst the graphics are not very life like, some of the games feature weapons and blood.

#### **3. Costs: what ways children might accidentally run up costs while using Roblox?**

You can earn Robux, the in-game currency, through creating games yourself. You can also buy Robux in the game. Players can spend money on items such as

membership to the Builders Club, in order to customise their in game character (known as an avatar) and to improve their time within the game.

#### *Top tips for parents*

Our advice is the same no matter which gaming site your child is using, it is important to have a conversation with your child about the sites they use and carry on an open discussion which will help them to come to you with any concerns they may have. Involving your child in discussions and decisions about online safety and their internet usage will help them to understand why it is important that they stay safe whilst at the same time have a great time online. It will also help to educate them about how they can keep themselves safe online and know what to do if something goes wrong.

#### 1. **Stay engaged and have regular conversations**

Show an interest in the games your children are playing. This could be through **[having a conversation](http://www.childnet.com/parents-and-carers/have-a-conversation)** about what they like to play or could be through watching them play the game. You could even have a go at playing the games yourself! If children know you have an interest in the game, they may feel more comfortable talking to you about it or coming to you for help if they need it.

- 2. **Help them understand the importance of personal information** Check that your child understands **the importance of keeping their [personal information safe](http://www.childnet.com/resources/star-toolkit/safe/personal-information)** and speaking to an adult straight away if the chat goes from being about the game to meeting up offline, personal information or sending images.
- 3. **Set rules around spending money in games** Have a conversation with your child to make sure they realise that is possible to spend real money on the game. Make promises that work for your family, will your child have to ask you before they make an in game purchase?

#### 4. **Encourage them to tell you about concerns**

Remind your child that they should come to you if they ever see a game or content that is inappropriate, if they see mean comments or if anything worries them within the game. If you know how to report this type of content within Roblox you will be in the best position to help them if they need it.

- 5. **Make use of the safety features available**
- **Block and report:** Make sure your child knows how to find and use the report and block functions. Use the Roblox **[how to make a report](http://www.childnet.com/resources/how-to-make-a-report)** page to learn how to do this.
- **Safety settings:** Set up the parental controls that are right for your family. You can also disable chat, set up the Parent PIN and use the Account Restrictions within Roblox.

 **Settings for under 13s:** under-13s have additional safety features, so it's worth checking your child's account is registered with the correct age. Players under the age of 13 have a <13 symbol next to their username on the game at all times. It is worth noting, however, that this information is not displayed to other players.

For more detailed instructions and guidance on how to use the safety features of Roblox **[visit the Roblox website.](https://en.help.roblox.com/hc/en-us/articles/203313120-Safety-Features-Chat-Privacy-Filtering)**

#### **For further advice around this topic:**

Our hot topic page about gaming

#### **<http://www.childnet.com/parents-and-carers/hot-topics/gaming>**

For more information around gaming, games consoles and how to keep young people safe when playing games visit the UK Safer Internet Centres website:

#### **[https://www.saferinternet.org.uk/advice-centre/parents-and-](https://www.saferinternet.org.uk/advice-centre/parents-and-carers/parents-guide-technology/gaming-devices)**

**[carers/parents-guide-technology/gaming-devices](https://www.saferinternet.org.uk/advice-centre/parents-and-carers/parents-guide-technology/gaming-devices)**If you ever have concerns about the communication between your child and someone they have never met and only know online you should **report** this to CEOP here

**<https://www.ceop.police.uk/ceop-report/>**

## **Facebook**

### **A Parent's Guide**

#### **What is Facebook?**

Facebook encourages you to interact with people by adding them as friends. Users can choose to make their profile private, so that only their friends can see it, or public, which means their profile is available for anyone to view.

Facebook can be accessed on a desktop, tablet, or mobile device.

Facebook lets users post and share content in many ways. You can:

- Write a status.
- Upload photos and videos. Recently, Facebook introduced 'live' videos, which allows users to upload a video as the events occur.
- Maintain photos in albums.
- Post on the 'Timelines' of other users (i.e their profile).
- 'Tag' other users in posts and images, such as memes and group photos.
- Share the posts of others.
- React to other people's posts through a like, love, laugh, etc.
- Create group pages.
- Create events and invitations.
- Ask for recommendations.
- Play games.
- Post in, or access, buy and sell groups.
- Connect with friends through Facebook Messenger.

On mobile and tablet devices, Facebook Messenger is a separate application. However, it is still part of Facebook. On Messenger, users can talk to their friends either individually or in group chats. Users can also contact those they are not friends with, which will show as a 'request'. The application allows users to exchange messages, photos, videos, stickers, and GIFs.

#### **Does Facebook Have a Minimum Age?**

Anybody over the age of 13 can create a free Facebook account. You must give your date of birth when creating an account.

Facebook encourages those who are signing up to tell the truth and not lie about their age. However, there is no way to tell if people are lying.

#### **What are the Dangers of Facebook?**

As with any social media site, Facebook does come with potential risks and dangers. These include:

- **Cyberbullying** Cyberbullying is the use of electronic equipment to bully a person. Any social media site provides a platform where cyberbullying can occur. Children may be bullied and peer pressured by their Facebook 'friends'.
- **Risk of grooming** A child may be at risk of being contacted by sexual predators if they do not take proper safety precautions. Often, predators create a fake account and pose as other children to build up a trusting relationship.
- **Exposure to explicit content** Although Facebook does ban adult content, there may be a chance that some content slips through the net, which children may be exposed to.
- **Oversharing of personal information** Children need to be taught about the dangers of oversharing. Sharing personal information and photos can play into predators' hands.
- **Exposure to radical/hate speech** Hate preachers can easily upload content onto Facebook which glorifies and commends terrorist acts and behaviours. Whilst Facebook does have a team dedicated to monitoring and removing this type of content, things are not removed immediately due to high demand.

#### **How to use Facebook Safely**

There are certain measures you can take to ensure optimum safety on Facebook. You should show your child how to:

#### **Use the safest privacy settings**

If you access Facebook on a desktop, you should see a drop-down arrow in the top right corner. Click this for a settings option which allows you to choose your privacy settings, tagging settings, blocking, and many other features.

#### **To ensure safety, we suggest the following settings:**

- **Make sure only your child's friends can see their posts.** To do this: go to 'Privacy' > go to the section 'Who can see my stuff?' > click on the edit button next to 'Who can see your future posts?' > set it to 'Friends'.
- **Only allow friends of friends to send friend requests.** To do this: go to 'Privacy'  $\rightarrow$  go to the section 'Who can contact me?'  $\rightarrow$  click on the edit button next to 'Who can send you friend requests?' > set it to 'Friends of Friends'.
- **Use Timeline Review.** Timeline review allows users to review what they have been tagged in, and what people try to post on their Timeline, before it appears there. This means they can hide any content they do not want their friends to see. To set up timeline review: go to 'Timeline and tagging' > go to the section 'Who can add things to my timeline?' > click on the edit button next to 'Review posts that friends tag you in before they appear on your timeline?' > set it to 'enabled'.

The settings page can also be used to adjust various account settings, such as who can see posts on the user's timeline. Adjust the settings as you see fit.

#### **Blocking**

Facebook lets users block other users, messages, app invites, event invitations, apps, and pages. Your child can block anyone who may be harassing them, or who they do not want to be contacted by.

To manage blocking, go to 'settings' and then to 'blocking'. This will bring up the page on which you can block accounts. Simply fill in the name of a friend or app that you want to block and click 'block'.

You can unblock users or apps in future by using this same page.

#### **Reporting**

You can report abusive or explicit content, or spam, on Facebook. You can do this for anything you're able to see, including profiles, posts, groups, and ads. To report a post: click the drop-down arrow in the top right of the post > click 'Report post' or 'Report photo' > select the option that best describes the issue and follow the on-screen instructions.

For information about how to report other issues, Facebook Help [Centre](https://www.facebook.com/help/reportlinks) provides all the details.

# **Parent's guide to games consoles: How to make Xbox One, PS4 and Wii U safe and secure**

As entertainment technology offers children more ways to connect, it is important parents understand the risks and how to safely get the most out of these devices in the home.

Before even starting or choosing between the different games consoles therefore, it is important to know what kind-of connected interactions and services are available on them.

If you understand what each console is capable of, and how to limit a child's access, you can rest safe in the knowledge that the new console is being used responsibly. Forewarned is forearmed, so to speak.

#### **Parents' guide to games consoles: Streaming video**

Beyond the interactive gaming experiences, apps and services are available on each of the main consoles, PlayStation 4, Xbox One and Nintendo Wii U. They enable users to stream video and audio from a wide range of providers and share voice, video and recorded gameplay content.

This can range from spoken communication with other players in a game to sharing images on social networks. They can also access video content via video streaming apps, such as Now TV, BBC iPlayer, Netflix and Amazon Video.

Which of these features parents are comfortable with for their children will vary from family to family. Therefore, it's important that parents spend time with the console when it first enters the home - before the children are let loose on it - to set-up accounts and access for each family member.

#### **Parent's guide to games consoles: Set up profiles**

While each of the main consoles have different systems to offer families control over what can and can't be accessed, the basic theory is the same throughout.

Usually grouped under the parental controls section of the console, you can specify what content can be accessed by children. Entering a password for the settings, or

in some cases setting up user accounts or profiles for children, enables you to lock the PEGI and BBFC age ratings you are comfortable with. We've listed the locations where you can find exact instructions for each console below.

This means that children will need to ask for permission before accessing more mature content and creates a positive context for discussion around a game before it is played.

#### **Parent's guide to games consoles: Keep an eye on "friends"**

These settings also enable parents to specify what other services can be accessed, such as internet browsing or sharing content with other users.

Part of this also enables you to limit how friend requests are dealt with - another important aspect of staying safe while gaming.

All consoles are social machines these days in that they allow users to build up and communicate with friends. Sometimes that's actual friends who also own the same console, but often can be just other gamers your child has met online.

These can be restricted through the parental controls, so you can limit what type of people your child can talk to online, hide a child's profile, or stop others contacting him or her at all.

As many safe and friendly games have online features, we find it is okay some interaction for older children, but maybe restrict what kind of friends they can make and how public their profile is. You can often limit the acceptance of online friends to other children you already know - school friends perhaps.

#### **Parent's guide to games consoles: Study the age rating descriptions**

Finally, understanding more about the games being played by children is important. The PEGI ratings are expanded by the Games Rating Authority's consumer information. This not only outlines why a game has a specific rating but also offers a succinct account of the gaming experience.

The GRA works with 'AskAboutGames' to create Parent Quick video guides for all the PEGI 16 and PEGI 18 games released. These combine the ratings description with matching action from a game to offer parents an easy, swift guide to what matters.

## **Instagram**

## **Parent's Guide to Instagram**

#### **Top 5 Questions Parents Have About Instagram**

#### 1. **Why do children love Instagram?**

Because they love media, sharing it and socializing with it on their phones, and Instagram makes all that doable in a simple, eye-catching way. Teens like taking, cropping, enhancing, sharing and commenting on photos and videos. But the commenting isn't just commenting – in effect, they're socializing in mixed-media conversations that include plenty of likes and links too.

#### 2. **Does Instagram have a minimum age**?

Yes, it's 13, in compliance with the Children's Online Privacy Protection Act. But Instagram doesn't ask users to specify their age, and there are many younger children who use the service, often with their parents' permission. Whether Instagram is "safe" depends more on how it's used than on the age of the user, but Instagram will delete underage accounts if they're notified and can verify the users are under 13.

#### 3. **What are the risks in using Instagram?**

Though there's nothing inherently dangerous about Instagram, the main things parents worry about are typical of all social media: mean behaviour among peers and inappropriate photos or videos that can hurt a child's reputation or attract the wrong kind of attention. Parents are also concerned that people their children don't know can reach out to them directly.

#### 4. **What's the best way to help children stay safe on Instagram?**

As with all social media, being respectful of ourselves and others makes us safer. Our posts and comments reflect on us and others in our photos and videos. Whether serious or silly, they become part of our public image. Respecting others in how media is shared, tagged and commented on reduces risk. While most children are smart about this, it doesn't hurt for parents to be sure children aren't posting provocative images or having inappropriate interactions with people they don't know, which leads to the next question...

#### 5. **Should my child's profile be private?**

For many children, part of the fun of Instagram is developing a big following – a good thing for parents and children to talk about. Having a public account on Instagram means anyone can follow you. A private account means that you have to approve anyone who wants to follow you, so many parents have their children start using Instagram with a private account. But there's no guarantee your child won't be seen on Instagram or any other photo-sharing service, because people post photos of each other. Even not having an Instagram account can't ensure a child won't appear in a photo there. How positive or negative a young person's experience is on Instagram or anywhere online depends as much on the person and his or her friends as on the app.

Instagram is a simple photo- and video-sharing app with a huge and growing following, especially among young people. Like everybody, children use it to capture special moments, but also to carry on conversations in a fun way – using photos, filters, comments, captions, emoticons, hashtags and links elsewhere to talk about things and share interests. It runs on the Apple iPhone, iPad and iPod Touch as well as Android phones. Using Instagram is easy: You take a picture or up to 15 seconds of video and customize your media with filters and other enhancement tools. You add a caption and, for video, choose a cover frame to represent it. Then you hit Next (Android users, tap the green arrow) and choose how you want to share – just to your Instagram followers or outside the app, via email, Facebook, Twitter, and other social media services. Basically, there are three ways to share on Instagram: privately, publicly and directly.

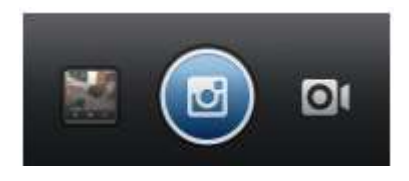

If your children are using Instagram, the best way for you to learn about how it works is to ask them how. Children are often glad to teach their parents about their favourite tech tools, and asking them about Instagram is not only a great way to learn about the app itself but also about how your children interact with their friends in social media.

#### **Responsible sharing**

• You control your privacy. By default, photos and videos you share in Instagram can be seen by **anyone** (unless you share them directly) but you can easily make your account private so you get to approve anyone who wants to follow you. To do that, tap Profile on the bottom right, then Edit Your Profile next to your profile picture. Scroll down to see if "Posts Are Private" is turned on or off. If turned off, you can make

your photos private by toggling the switch to on. (Android users, tap Profile and Edit Your Profile. Be sure "Posts are Private" is checked.)

• **Instagram Direct is automatically private**. Anyone, including people you don't follow, can send you an image or video that only you and up 4 to 14 other people can see or comment on. If you follow that person, the image will be sent to your Direct folder. If you don't follow the person, it'll arrive in a Request folder, and that person's Instagrams will keep going to your Requests folder until you approve that person. If you choose to ignore the person, he or she won't be able to send you an Instagram unless you go back and change that setting later.

• **Privacy can't be perfect.** Even if your posts are private, your profile is public (anyone can see your profile photo, username and bio). You can add up to 10 lines of text about yourself, so parents and children may want to talk about what's appropriate to say on their bio screens. • Respect other people's privacy. If someone else is in a photo you post, make sure that person's OK with your sharing or tagging them in it.

• **Think about your location-sharing.** The "Add to Photo Map" feature gives you the option of adding a location to a photo. It's turned off by default, but it's "sticky" – so, once turned on, it stays on until you turn it off. You can always turn it back on but, for each posting you share, think about whether you really want people to know where it was snapped or recorded.

#### **How you represent yourself**

#### • **Manage your visibility.**

The photos you're tagged in (videos can't be tagged) appear in the "Photos of You" section of your profile (for now, Photos of You is only available for the iPhone and Android apps). They can be visible to anyone unless your account's private. Others can tag you in photos they post but, if you don't like the way you're shown, you can hide a photo from your profile or untag yourself (it'll still be visible on Instagram but not associated with your username and not in your profile). If you don't want photos to appear in Photos of You automatically, you can prevent that by turning off "Add Automatically" – just tap Profile, then the Photos of You tab and the gear button and choose "Add Manually." (Android users, tap the Photos of You tab, then the three small squares.)

#### **What to do if you're being harassed**

#### • **You can untag yourself.**

Only the person who posts can tag people in the post, but – if that person's profile is public – anyone tagged by the poster can untag themselves. You can untag yourself by tapping on your username in a post, but only if the post is public or if you follow the person who tagged you. 6

#### • **Block someone if necessary.**

If someone's harassing you, such as repeatedly tagging you in photos you don't like or sending you a lot of direct messages or trying to engage you in a creepy conversation, you can block them so they can't tag you, contact you directly or mention you in comments. They also won't be able to see your profile or search for your account. To block a user, go to his or her profile and select the Menu button on the top right side, then select Block User. (Android users, go to the profile you want to block and tap the three small squares Select Block User.)

#### • **You can delete your posts.**

If you ever want to delete one of your own pictures or videos, just click on the three dots in the lower right corner under it (see screenshot) and select Delete. That menu also lets you share or email your post. But if you're sharing media on Facebook, Twitter or other services, deleting from Instagram doesn't delete them elsewhere.

#### • **Be picky about who you share with**.

Instead of sharing a photo with all your followers, you can select who can see it. Click on the Instagram Direct icon in the top right corner and choose who to share it with (up to 15 people).

#### • **Flag problematic posts**.

You can report other people's inappropriate photos, videos or comments – or users who violate Instagram's community guidelines. Just click on the dots at the bottom of the screen below the post, then on Report Inappropriate. If it's urgent, email Instagram from the Help Centre. You can find the Help Centre by tapping Profile, then the gear button . (Android users, tap Profile , then the three small squares .) That takes you to a screen where you can click Support.

#### • **Ignore messages in your "Request" list.**

When photos or videos are sent to you, only those of people you follow go to your Direct folder. Photos from anyone else go into your Requests folder. So if you don't want to receive an Instagram from anyone you don't know, ignore any images in your Request folder. If you ignore them for two weeks, the content will just go away. If you want to see images only from people you know, limit who you follow.

## Snapchat

## Snapchat safety: a how to quide for parents

#### **How does Snapchat work?**

Each time a Snap is shared your child can choose how long the viewers can view it – from 1 to 10 seconds. Snaps capture a moment and aren't captured with a screenshot. If a person screenshots a Snap that has been sent to them, Snapchat will notify your child but people have found workarounds to this so please share this with your child.

#### **Who can my child share content with on Snapchat**

Users can share content with 3 different audiences.

#### **Everyone**

This will mean that their content will be seen by all users.

#### **Status Message**

Videos and photos are only seen by added friends. Your child must actively add friends that they would like to send or receive content from.

#### **Online**

This enables your child to select friends they want to block from seeing their content. By default only users your child has added to their friends list can send them content

#### **Who can send them content?**

Your child can choose to receive content from either "Everyone" or "My Friends". Encourage your child to set their default setting to only accept content from "My Friends".

Tap the ghost icon  $\rightarrow$  tap the gear icon  $\rightarrow$  select "My Friends".

There are three sections that y**ou should update 'Contact Me', 'My Story' and 'Quick add'**.

**(i)** Quick add feature allows people who have your phone number in their contact list to add you as a friend on Snapchat app

This will ensure that only people your child has added (or friended) on Snapchat can send them a photo or video.

Screenshot is possible – the Snapchat platform does not support this but Apple's iOS and Google's Android smartphones do allow you to take screenshots and save them. Encourage your child not to screen grab Snaps without permission from the sender.

#### **Sharing content with real friends**

Snapchat, like other social networking apps, is designed to share moments with "real life" friends but there is still the danger that children may connect with people they don't know.

Encourage your child to only share content with their "real friends" and share things they would be happy to share with you.

Sending nude images of children under 18 is illegal and may be shared people that it was not intended for. Have an open and honest conversation about the implications of sexting with your child.

#### *Location sharing – Snap maps*

Snap maps enable a user, if you and a friend follow one another, to share their locations with each other so you can see where they are and what's going on around them.

As this new feature shows your precise location pinpoint on a map – we would encourage users not to share their location, especially with people they don't know in person.

#### **Location settings**

There are three location settings to choose from:

**Ghost Mode:** you are the only person who can see your location on the map. Within Ghost Mode you can still see the locations of your friends but they will be unable to see you.

**My Friends:** means that all of your contacts on Snapchat can see your location. **Select Friends:** allows users to look through their friend list and then decide which of their friends they want to be able to view their location.

Only share your location with people you know in person. Never share your location with strangers.

#### **Managing the content your child can see on Snapchat**

#### **Delete or Block the user**

When you block or delete a user that person is unable to view or comment on any of your posts. People aren't notified when you block them.

#### **Report a Snap on Story Explorer**

If you see something on Story Explorer that does not follow Snapchat's [Community](https://support.snapchat.com/a/guidelines) Guidelines, press and hold on the Snap to report it to their team.

#### **Reporting content**

If your child receives inappropriate images or someone's harassing them, you can go to [www.snapchat.com/safety](https://www.snapchat.com/safety) follow the steps to report it to Snapchat. **Deleted account**

If you'd like to remove your child's account permanently, go to [Snapchat](https://support.snapchat.com/delete-account) account [deactivation](https://support.snapchat.com/delete-account) page